#### HR Direct Self Service

#### Login to HR Direct

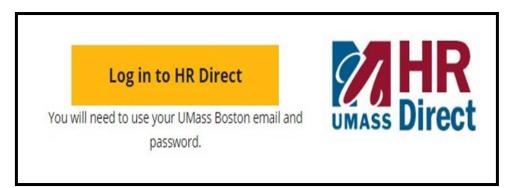

| Step | Action                      |  |  |  |
|------|-----------------------------|--|--|--|
| 1.   | Go to www.umb.edu/hr        |  |  |  |
| 2.   | Click "Log in to HR Direct" |  |  |  |

| Campus User ID |   |
|----------------|---|
| Password       |   |
| Boston         | • |

| Step  | Action                                                                                                    |
|-------|----------------------------------------------------------------------------------------------------|
| 3.    | Enter your username (first name.lastname)                                                                                               |
| 4.    | Enter your password (password is you email password)                                                                                    |
|       | Note: if your email password is changed your HR Direct login password will change.                                                      |
| 5.    | Click on the arrow and choose the campus (Boston)                                                                                       |
| б.    | Click login                                                                                                    |
| Note: | Please Note if you are using a public computer please always remember to sign out of the HR Direct system and do not save any passwords |

#### Congratulations you have successfully logged into HR Direct

## **Direct Deposit**

|                                | Employee Self Service | <u>ନ</u> ସ୍                                 | ∃ Ø |
|--------------------------------|-----------------------|---------------------------------------------|-----|
| Report Time                    | Direct Deposit        | Per<br>Solution<br>Cast Pay Date 08/11/2017 |     |
| M-4 (MA State) Tax Information | Personal Details      | W-4 Tax Information                         |     |
|                                |                       | FED TAXES                                   |     |
| W-2/W-2c Consent               | View W-2/W-2c Forms   |                                             |     |
|                                |                       |                                             |     |
|                                |                       |                                             |     |

# **Direct Deposit**

## Add Direct Deposit

| C mploye                                        | ee Self Service                                                                   |                                                                                                    |                                            | Direct D                           | eposit |  |
|-------------------------------------------------|-----------------------------------------------------------------------------------|----------------------------------------------------------------------------------------------------|--------------------------------------------|------------------------------------|--------|--|
|                                                 |                                                                                   |                                                                                                    |                                            |                                    |        |  |
| Direct De                                       | eposit                                                                            |                                                                                                    |                                            |                                    |        |  |
| net pay to the<br>my account(s<br>funds to whic | e financial institution(s<br>s), I authorize the Univ<br>ch I am entitled are ret | ect deposit I (1) authorize the University<br>) I have selected; (2) if funds to which I a<br>ersity to direct the financial institution(s)<br>urned to the University by my financial in<br>n a prepaid debit card. | am not entitled are<br>to return said fund | deposited to<br>s; and (3) if      |        |  |
| Type" of "Bala                                  | ance". The "Deposit O                                                             | sit for the first time, the first account you<br>rder" defaults to 999. You can then creat<br>will receive 100% of your funds if no oth                                                                              | e additional accou                         | nts as                             |        |  |
|                                                 | change information f<br>You cannot delete you                                     | or your balance account select the edit t<br>r balance account.                                                                                                    | outton then update                         | and save your                      |        |  |
| You are resp                                    | onsible for the accura                                                            | cy of your data, please review carefully b                                                                                                    | efore saving page                          |                                    |        |  |
| order to mak<br>complete the                    | e changes, be sure to                                                             | only the last three characters of any act<br>have any existing bank account number<br>leposit information.                                                                                                    |                                            |                                    |        |  |
| Direct Dep                                      | osit Details                                                                      |                                                                                                    |                                            |                                    |        |  |
| Account<br>Type                                 | Routing Number                                                                    | Account Number                                                                                                    | Deposit Type                               | Amount or Deposit<br>Percent Order |        |  |
|                                                 | nt Print Option                                                                   |                                                                                                    |                                            |                                    |        |  |
|                                                 |                                                                                   | Click on Add Ac                                                                                                    | ecount                                     |                                    |        |  |

| <mployee self="" service<="" th=""><th></th></mployee>                                                            |                                                                                                    |
|----------------------------------------------------------------------------------------------------|----------------------------------------------------------------------------------------------------|
|                                                                                                    |                                                                                                    |
| Direct Deposit                                                                                                    |                                                                                                    |
| Add Direct Deposit                                                                                                |                                                                                                    |
|                                                                                                    |                                                                                                    |
|                                                                                                    | Check Example                                                                                                    |
| Please note that the University does not check or test the accuracy of your bank and account                      |                                                                                                    |
| information. You should carefully review your information before saving this page.                                | The Routing Number and Account Number can be obtained from your check. At the bottom of a check, the<br>groups of numbers. The first group contains the nine digit routing number, the second provides the accou |
| Inaccurate banking information could result in your deposit being returned to the University                      | and the third is the check number.                                                                                                    |
| and a delay in the final receipt of your pay.                                                                     | 9999                                                                                                    |
|                                                                                                    |                                                                                                    |
| If you have any questions regarding setup, please contact your campus HR Office or your<br>financial institution. |                                                                                                    |
| inancia insututon.                                                                                                |                                                                                                    |
| Please note, for security purposes, if any changes are made to your direct deposit either by                      | 1 2                                                                                                    |
| the HR Office or by you via self-service the University system will send an email confirmation                    | 1 - Routing Number<br>2 - Account Number                                                                                                    |
| to all email addresses that you have provided to the University.                                                  | 2 - ACCOURT WUNDER                                                                                                    |
| Your Bank Information                                                                                             | Return                                                                                                    |
| Routing Number: View check example                                                                                | 3                                                                                                    |
| Distribution Instructions                                                                                         |                                                                                                    |
|                                                                                                    |                                                                                                    |
| Confirm Acct Nbr                                                                                                  |                                                                                                    |
| To reduce your security risk, please enter on                                                                     |                                                                                                    |
| *Deposit Type: existing Direct Deposit account number, then hit enter or tab out of the field to continue         |                                                                                                    |
| making your change                                                                                                |                                                                                                    |
| 97 characters remaining                                                                                           |                                                                                                    |
| *Deposit Order: (Example: 1 = First Account Processed)                                                            |                                                                                                    |
| *Deposit Order: (Example: 1 = First Account Processed)                                                            |                                                                                                    |
|                                                                                                    |                                                                                                    |
| *Deposit Order: (Example: 1 = Pirst Account Processed) Return to Direct Deposit                                   |                                                                                                    |

For security purposes you are first asked to Enter/Confirm the account number associated with your direct deposit. Then hit enter or tab out to continue.

| mployee Self Service                                                                                                    |  |  |  |  |  |  |
|----------------------------------------------------------------------------------------------------|--|--|--|--|--|--|
|                                                                                                    |  |  |  |  |  |  |
| Direct Deposit                                                                                                    |  |  |  |  |  |  |
| Add Direct Deposit                                                                                                    |  |  |  |  |  |  |
|                                                                                                    |  |  |  |  |  |  |
|                                                                                                    |  |  |  |  |  |  |
| Please note that the University does not check or test the accuracy of your bank and account<br>information. You should carefully review your information before saving this page. |  |  |  |  |  |  |
| Inaccurate banking information could result in your deposit being returned to the University                                                                                       |  |  |  |  |  |  |
| and a delay in the final receipt of your pay.                                                                                                    |  |  |  |  |  |  |
| If you have any questions regarding setup, please contact your campus HR Office or your                                                                                            |  |  |  |  |  |  |
| financial institution.                                                                                                    |  |  |  |  |  |  |
| Please note, for security purposes, if any changes are made to your direct deposit either by                                                                                       |  |  |  |  |  |  |
| the HR Office or by you via self-service the University system will send an email confirmation                                                                                     |  |  |  |  |  |  |
| to all email addresses that you have provided to the University.                                                                                                    |  |  |  |  |  |  |
| Your Bank Information                                                                                                    |  |  |  |  |  |  |
| Routing Number: View check example                                                                                                    |  |  |  |  |  |  |
| Distribution Instructions                                                                                                    |  |  |  |  |  |  |
| Account Number:                                                                                                    |  |  |  |  |  |  |
| *Account Type:                                                                                                    |  |  |  |  |  |  |
|                                                                                                    |  |  |  |  |  |  |
| *Deposit Type:                                                                                                    |  |  |  |  |  |  |
| Amount or Percent:                                                                                                    |  |  |  |  |  |  |
| *Deposit Order: (Example: 1 = First Account Processed)                                                                                                    |  |  |  |  |  |  |
| Save                                                                                                    |  |  |  |  |  |  |
| Return to Direct Deposit                                                                                                    |  |  |  |  |  |  |
| * Required Field                                                                                                    |  |  |  |  |  |  |

| 2. | Enter Routing number                                                                                                    |
|----|----------------------------------------------------------------------------------------------------|
| 5. | Enter Account Number                                                                                                    |
|    | Enter Account Type: Click the drop down menu either Checking or Savings                                                                                                    |
| 6. | Enter Deposit Type: Click the drop down menu either Amount, Percentage or Balance                                                                                                    |
|    | Amount or percent is to be left blank if using only one account. If more than one account specify a percent or amount for one and select "Balance" in deposit type for other account. |
| 8. | The Deposit Order field will default to "999" for deposit type of "Balance", which will display upon saving the page.                                                                 |
| 9. | Click Save then the OK button                                                                                                    |

## **Edit/Change Direct Deposit**

| < mploye                                        | <pre><mployee pre="" self="" service<=""> Direct Deposit</mployee></pre>                                                                                                    |                                                                                                    |                             |               |       |        |  |  |
|-------------------------------------------------|----------------------------------------------------------------------------------------------------|----------------------------------------------------------------------------------------------------|-----------------------------|---------------|-------|--------|--|--|
| Direct De                                       | eposit                                                                                                    |                                                                                                    |                             |               |       |        |  |  |
| net pay to the<br>my account(s<br>funds to whic | I understand that by enrolling in direct deposit I (1) authorize the University of Massachusetts to deposit my<br>net pay to the financial institution(s) I have selected; (2) if funds to which I am not entitled are deposited to<br>my account(s), I authorize the University to direct the financial institution(s) to return said funds; and (3) if<br>funds to which I am entitled are returned to the University by my financial institution(s), I authorize the<br>University to reissue those funds on a prepaid debit card. |                                                                                                    |                             |               |       |        |  |  |
| Type" of "Bala                                  | ance". The "Deposit O                                                                                                    | sit for the first time, the first acc<br>rder" defaults to 999. You can th<br>will receive 100% of your funds                 | hen create additional accou | nts as        |       |        |  |  |
|                                                 | change information f<br>/ou cannot delete you                                                                                                    | or your balance account select<br>r balance account.                                                                          | the edit button then update | and save your |       |        |  |  |
| Please note,<br>order to make<br>complete the   | for security purposes<br>e changes, be sure to                                                                                                    | cy of your data, please review c<br>, only the last three characters<br>have any existing bank accour<br>leposit information. | of any account number is di | splayed. In   |       |        |  |  |
| Direct Dep<br>Account                           | osit Details                                                                                                    |                                                                                                    |                             | Amount or Dep | posit |        |  |  |
| Туре                                            | Routing Number                                                                                                    | Account Number                                                                                                    | Deposit Type                | Percent Ord   | ler   |        |  |  |
| Checking                                        | 011000138                                                                                                    | X00000000000000                                                                                                    | Amount                      | \$525.00 1    | Edit  | Delete |  |  |
| Pay Statemer                                    | Pay Statement Print Option                                                                                                    |                                                                                                    |                             |               |       |        |  |  |
| Add A                                           | ccount                                                                                                    |                                                                                                    |                             |               |       |        |  |  |

| < irect Deposit         |                                                                                                    |  |  |  |  |  |
|-------------------------|----------------------------------------------------------------------------------------------------|--|--|--|--|--|
|                         |                                                                                                    |  |  |  |  |  |
| Direct Deposit          |                                                                                                    |  |  |  |  |  |
| Change Direct           | t Deposit                                                                                                    |  |  |  |  |  |
|                         |                                                                                                    |  |  |  |  |  |
|                         |                                                                                                    |  |  |  |  |  |
|                         | Jniversity does not check or test the accuracy of your bank and account                                                 |  |  |  |  |  |
| Information. You shou   | IId carefully review your information before saving this page.                                                          |  |  |  |  |  |
| Inaccurate banking in   | formation could result in your deposit being returned to the University                                                 |  |  |  |  |  |
| and a delay in the fina | al receipt of your pay.                                                                                                 |  |  |  |  |  |
| lf you have any questi  | ons regarding setup, please contact your campus HR Office or your                                                       |  |  |  |  |  |
| financial institution.  | one regularing octup, prease contact your campus hir contector your                                                     |  |  |  |  |  |
|                         |                                                                                                    |  |  |  |  |  |
|                         | rity purposes, if any changes are made to your direct deposit either by                                                 |  |  |  |  |  |
|                         | u via self-service the University system will send an email confirmation<br>s that you have provided to the University. |  |  |  |  |  |
| Your Bank Informa       |                                                                                                    |  |  |  |  |  |
|                         |                                                                                                    |  |  |  |  |  |
| Routing Number:         | 011000138 View check example                                                                                            |  |  |  |  |  |
| Distribution Instruc    | ctions                                                                                                    |  |  |  |  |  |
|                         | Confirm Acct Nbr                                                                                                    |  |  |  |  |  |
| *Account Type:          | Checking To reduce your security risk, please enter the                                                                 |  |  |  |  |  |
| *Deposit Type:          | Amount 🚽 full Direct Deposit account number you plan                                                                    |  |  |  |  |  |
|                         | to change, then hit enter or tab out of the field<br>to continue making your change.                                    |  |  |  |  |  |
| Amount or Percent:      | 82 characters remaining                                                                                                 |  |  |  |  |  |
| *Deposit Order:         | 1 (Example: 1 = First Account Processed)                                                                                |  |  |  |  |  |
|                         |                                                                                                    |  |  |  |  |  |
| Return to Direct D      | eposit                                                                                                    |  |  |  |  |  |
| * Required Field        |                                                                                                    |  |  |  |  |  |

| 1. | Confirm Account Number, if changing, then tab out (You must do this FIRST)                                                                                                    |
|----|----------------------------------------------------------------------------------------------------|
| 2. | Enter Routing number, if changing                                                                                                    |
| 3. | Change/Confirm Deposit Type                                                                                                    |
| 4. | Add Amount or Percentage                                                                                                    |
|    | Amount or percent is to be left blank if using only one account. If more than one account specify a percent or amount for one and select "Balance" in deposit type for other account. |
| 5. | The Deposit Order field will default to "999" for deposit type of "Balance", which will display upon saving the page.                                                                 |
| 6. | Click Save then click the <b>OK</b> button.                                                                                                    |

#### **Delete Direct Deposit**

| < mployee                                           | e Self Service                                      |                                                                                                    |                                          | Diı                           | rect De | posit |        |
|-----------------------------------------------------|-----------------------------------------------------|----------------------------------------------------------------------------------------------------|------------------------------------------|-------------------------------|---------|-------|--------|
| Direct De                                           | posit                                               |                                                                                                    |                                          |                               |         |       |        |
| net pay to the f<br>my account(s)<br>funds to which | inancial institution(s)<br>, I authorize the Univer | ct deposit I (1) authorize the University o<br>I have selected; (2) if funds to which I ar<br>rsity to direct the financial institution(s) to<br>rned to the University by my financial ins<br>a prepaid debit card. | n not entitled are o<br>return said fund | deposited to<br>s; and (3) if |         |       |        |
| Type" of "Balar                                     | nce". The "Deposit Ord                              | it for the first time, the first account you c<br>der" defaults to 999. You can then create<br>rill receive 100% of your funds if no othe                                                                            | additional accourt                       | nts as                        |         |       |        |
|                                                     | change information fo<br>ou cannot delete your      | r your balance account select the edit bu<br>balance account.                                                                                                    | utton then update                        | and save your                 |         |       |        |
| Please note, fo<br>order to make<br>complete the o  | or security purposes, o<br>changes, be sure to h    | y of your data, please review carefully be<br>only the last three characters of any acco<br>lave any existing bank account number                                                                                    | ount number is di                        | splayed. In                   |         |       |        |
| Direct Depo                                         |                                                     |                                                                                                    |                                          |                               |         |       |        |
| Account<br>Type                                     | Routing Number                                      | Account Number                                                                                                    | Deposit Type                             | Amount or<br>Percent          |         |       |        |
| Checking                                            | 011000138                                           | XXXXXXXXXXXXXXXXXXXXXXXXXXXXXXXXXXXXXX                                                                                                    | Amount                                   | \$525.00                      | 1       | Edit  | Delete |
|                                                     |                                                     |                                                                                                    |                                          |                               |         |       |        |
| Pay Statement                                       | t Print Option                                      |                                                                                                    |                                          |                               |         |       |        |
| Add Ac                                              | count                                               |                                                                                                    |                                          |                               |         |       |        |
|                                                     |                                                     |                                                                                                    |                                          |                               |         |       |        |
| 4.                                                  | Confirm                                             | Account Number                                                                                                    |                                          |                               |         |       |        |
| 5.                                                  | Click "Yes                                          | s – Delete"                                                                                                    |                                          |                               |         |       |        |
| K irect Depos                                       | it                                                  |                                                                                                    | Direct D                                 | eposit                        |         |       |        |
|                                                     |                                                     |                                                                                                    |                                          |                               |         |       | New V  |
| Direct Deposit                                      | irmation                                            |                                                                                                    |                                          |                               |         |       |        |
| Delete Colli                                        | innation                                            |                                                                                                    |                                          |                               |         |       |        |

To reduce your security risk, please enter the full Direct Deposit account number then hit Enter Confirm Acct Nbr:

Yes - Delete No - Do Not Delete